## **PURPOSE:**

This procedure explains how the CASESUM screens are used to view cumulative information on a specific case set. These screens also provide information for monitoring program standard timeframes for five specific types of actions including intake, initiating reciprocals, enforcement, locate and establishing paternity.

#### **DEFINITION**

Case set One custodial party (C/P), one non custodial parent (NCP), and child(ren) in common, within a court order.

#### **PROCEDURE:**

The two "read only" CASESUM screens display basic and cumulative information for a specified case set. The 2<sup>nd</sup> page of the CASESUM screens displays program standards information.

**NOTE**: The CASESUM screens are not accessible from any ACSES menu. The only way to access them is via the direct command CASESUM in the Option field. Because the IV-D case number is the required key for accessing these screens, you must have already been looking at information on a particular case (and therefore have the IV-D case number defaulted), or must select the appropriate IV-D case number from a listing at the same time you use direct command CASESUM in the Option field.

Entering the direct command CASESUM in any option field will display the following screen for the last IV-D case number accessed:

 ELDHJAM1 INQUIRY - IV-D CASE SUMMARY 04/07/2003 11:06:24 IVD CASE: 99 999999 99 9Z CLA: N STA: C CAT: 3 PRI: CUR: Y ENF: Y RCPL: CBMS: TRAILS: TECH: 9999 WORKER NAME **(1)** APPL: 12/27/2001 IVA: DISCONT ENF CNTY: 99 CUR CNTY: 99 OTHER CASES: 0 **(2)** ATTY CP NDI: DT: NCP NDI: DT: DT: DT: DT: DT: DT: DT: DT: DT: **(3)** CP: JETSON, JANE CLA: Z SID: I999999 W/OTHER NCP: **(4)** NCP: JETSON, GEORGE SID: Y888888 DOB: 05/05/1973 W/OTHER CP: **(5)** CHILDREN: 1 4E-FC: N4E FC: PA: NPA: 1 \*\*\*\*\*\*\*\*\*\*\*\*\*\*\*\*\*\*\*\*\*\*\*\*\*\*\*\*\*\* **(6)** JETSON, ELROY CLA: N SID: Y777777 \* HEARINGS: GOOD CAUSE: \* CLA: SID: \* REVIEWS:<br>
and processes the processes CLA: SID: \* REVIEWS: ADM PROCES:<br>CLA: SID: \* STAGNANT: (7)<br>CLA: SID: \*\*\*\*\*\*\*\*\*\*\*\*\*\*\*\*\*\*\*\*\*\*\*\*\*\*\*\* CLA: SID: \*\*\*\*\*\*\*\*\*\*\*\*\*\*\*\*\*\*\*\*\*\*\*\*\*\*\*\*\*\* **(8)** CRA SELECTED: N **(9)** PAT ESTAB: SUP ESTAB: 04/02/2002 MOD REVIEW: PUTAT: **(10)**ACT ORDER: 08999-9-99DR-999999 MED: R LEGL ST: C IIWW: Y OTHER ORDS: **(11)**FSR ACCT NUM: 9999999 **(12)**ACT LDGRS: MULT OE: IA: BILLING: JDGMT: 1 OTHER LDGR: **(13)**LEDGER INIT DT: LST ACT PER MSO ALLC: AMT: -------------------------- NON-CUSTODIAL PARENT INFORMATION ---------------------- **(14)**SSN: 999999999 LOC RQST: 02/15/2003 LOC REQST: 1 AGNCY DATA: 2 ASSETS: **(15)**CER INTRCPT: LST RESD: 03/11/2003 RESIDS: 1 LST EMP: EMPLS: 4 N} <==== OPTION .}-CANCEL P}-PREV N}-NEXT M} Q} ?} ¦ CASESUM

## **LINE FIELD DESCRIPTION**

- 1 APPL Date the application for child support services was received.
	- IVA Status of IVA case: Active, Denied, Discontinued.
	- ENF CNTY County number of the enforcing county.
	- CUR CNTY County number of the current county.
	- OTHER CASES The count of cases on ACSES with the same case set, but a different IV-D case number (Case set = CP, NCP, child(ren) in common).

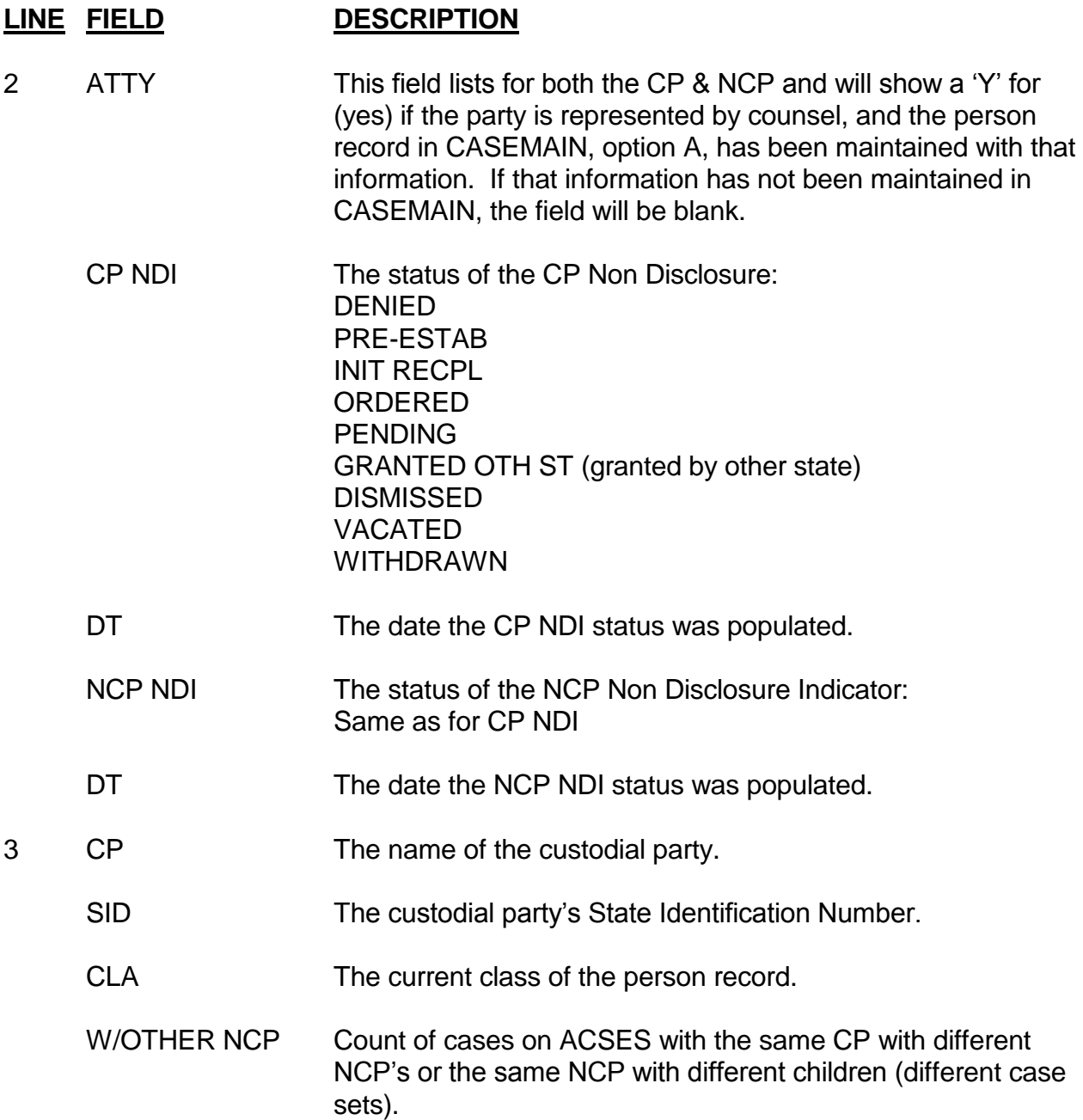

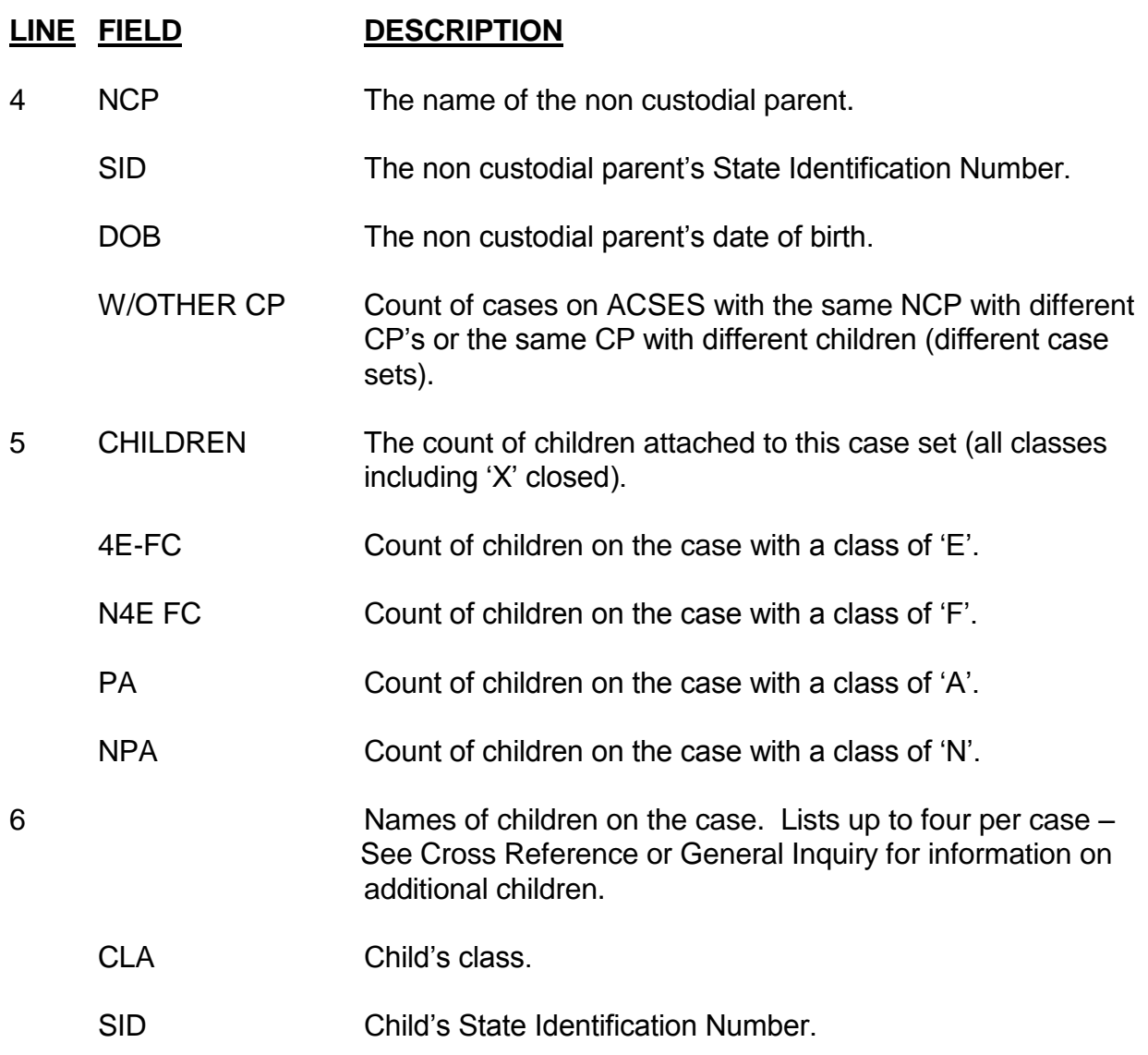

**CASE ACTION SUMMARY (CASESUM) SCREENS LINE FIELD DESCRIPTION**

7 HEARINGS The count on ACSES of the number of hearings attached to the IV-D case. GOOD CAUSE The status of good cause: GRANTED PENDING DENIED Blank – Not referred for Good Cause REVIEWS The count on ACSES of the number of review/adjustment's attached to the IV-D case. ADM PROCES The count on ACSES of the number of orders established by Administrative Process Action (APA). STAGNANT Historical field (no longer used). 8 CRA SELECTED 'Y' if the case has been selected for reporting to Credit Reporting Agencies. 'N' if the case has not been selected. 9 PAT ESTAB Paternity Order Date: From CASEMAIN Menu, Option A, screen 2. SUP ESTAB Support Order Date. MOD REV Date selected for review/adjustment. PUTAT Number of putative fathers on the case: ESTABLISHMENT/MODIFICATION Menu, Option C, Paternity Information.

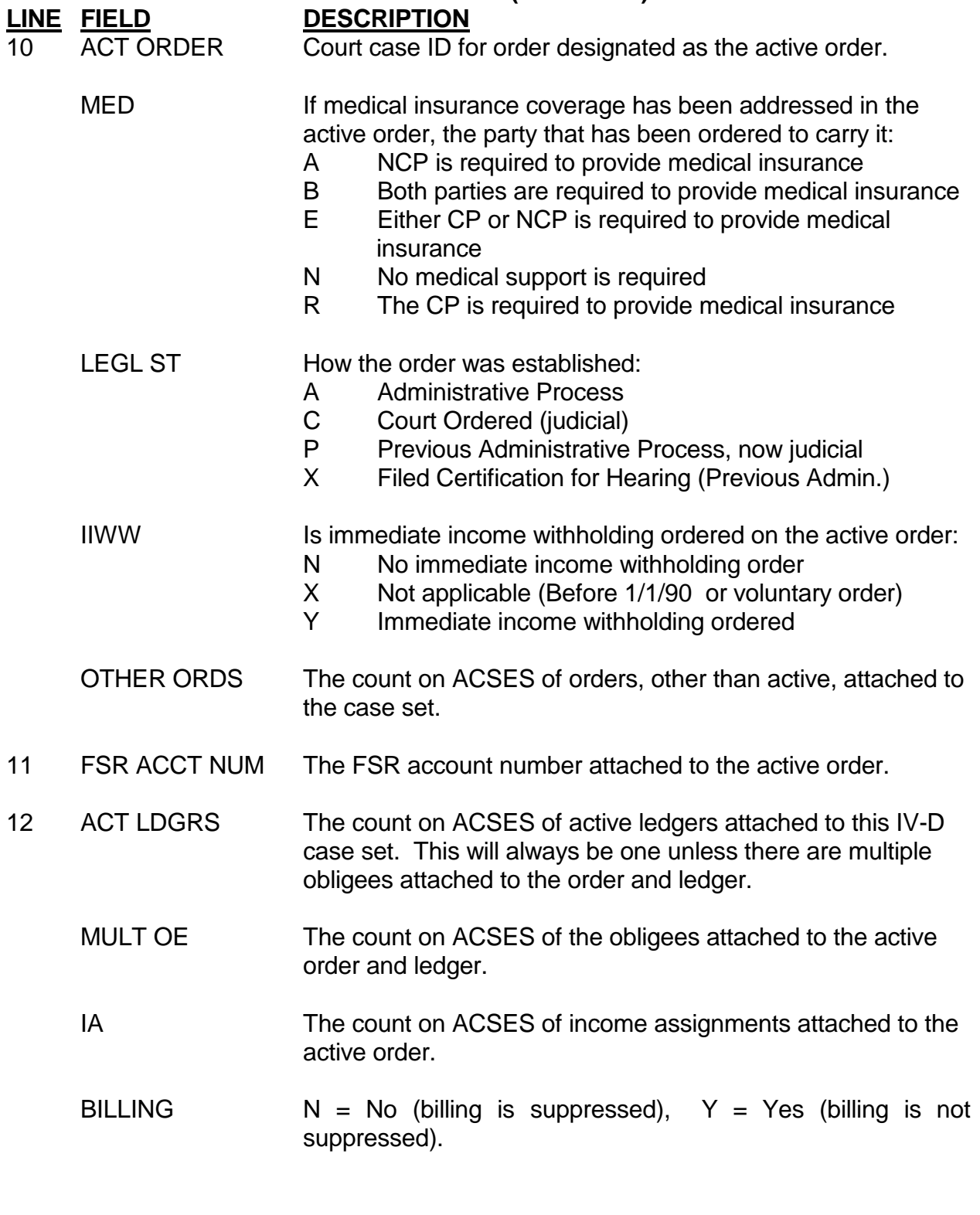

## **CASE ACTION SUMMARY (CASESUM) SCREENS LINE FIELD DESCRIPTION**

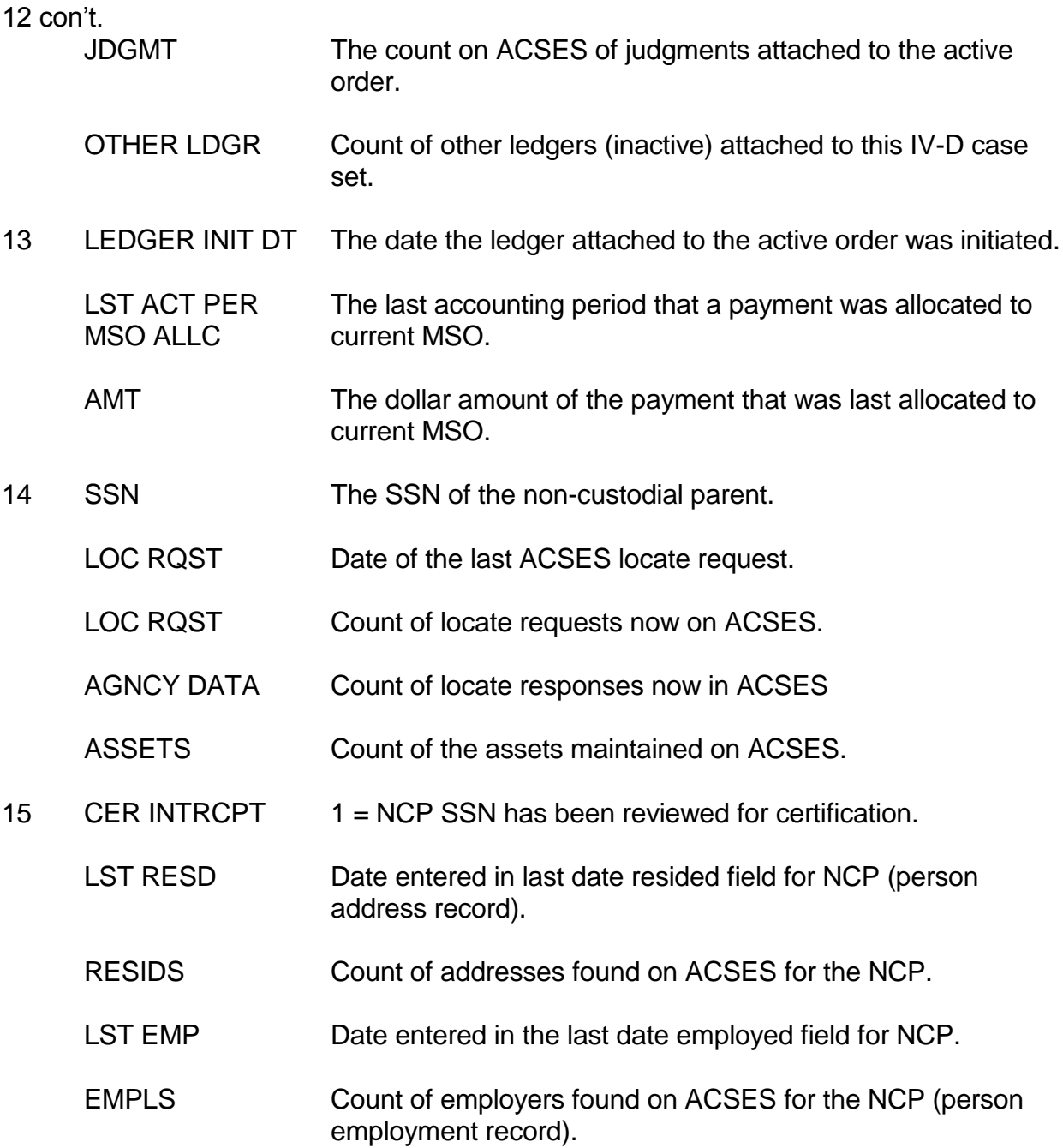

The user presses <enter> and INQUIRY – IV-D CASE SUMMARY – 2 displays:

 ELDHJBM1 INQUIRY - IV-D CASE SUMMARY - 2 04/07/2003 11:10:11 IVD CASE: 99 999999 99 9Z CLA: N STA: C CAT: 3 PRI: CUR: Y ENF: Y RCPL: \*\*\* PROGRAM STANDARDS EFFECTIVE: 12-1-1995 \*\*\* **(1)** # DISB ON HOLD: CASE CLOSURE DT: 60 DAY NOTC DT: **(2)** # LOCATE RESPS: 2 CLOSURE RSN: 60 DAY RSN:<br> **(3)** # RECPL HIST: LONGARM ESTAB: PEND: DISMISSAL DT: **(3)** # RECPL HIST: LONGARM ESTAB: PEND:<br>**(4)** # COURT ORDERS: 1 # IA DIRECT IWW: **(4)** # COURT ORDERS: 1 # IA DIRECT IWW: DISM RSN: -------------------------------- ACTIONS -------------------------------------- **(5)** INTAKE - 20 DAYS **(6)**INIT RECPL - 20 DAYS **(7)** ENFORCEMENT - 15/30/60 DAYS BEGIN DT:  $12/27/2001$  BEGIN DT: BEGIN DT: END DT:  $02/10/2003$  END DT: END DT: TARGET DT: 01/16/2002 TARGET DT: TARGET DT: TARGET DT: DAYS ELAPSED:  $\overline{D}$  DAYS ELAPSED: 410 DAYS ELAPSED: DAYS ELAPSED: # TIMES CAT 2: **(8)** LOCATE - 75 DAYS **(9)** PAT/ESTAB - 90 DAYS BEGIN DT: 02/10/2003 BEGIN DT: END DT: 02/15/2003 END DT: TARGET DT: 04/26/2003 TARGET DT: DAYS ELAPSED: 5 DAYS ELAPSED: (10) A}-LIST ENF ACTIONS N}  $\leq ===$  OPTION .}-CANCEL P}-PREV <u>N}-NEXT M} Q} ?} ¦</u>

## **LINE FIELD DESCRIPTION**

1 # DISB ON HOLD A count of the number of disbursements on hold.

CASE CLOSURE The date this case went to an 'X' status (A/X, N/X). DT

60 DAY NOTC DT The date the 60 day closure process began.

- 2 # LOCATE RESPS The number of locate responses found on ACSES.
	- CLOSURE RSN The reason code used for case closure.
	- 60 DAY RSN The reason code used for the 60 day closure process.

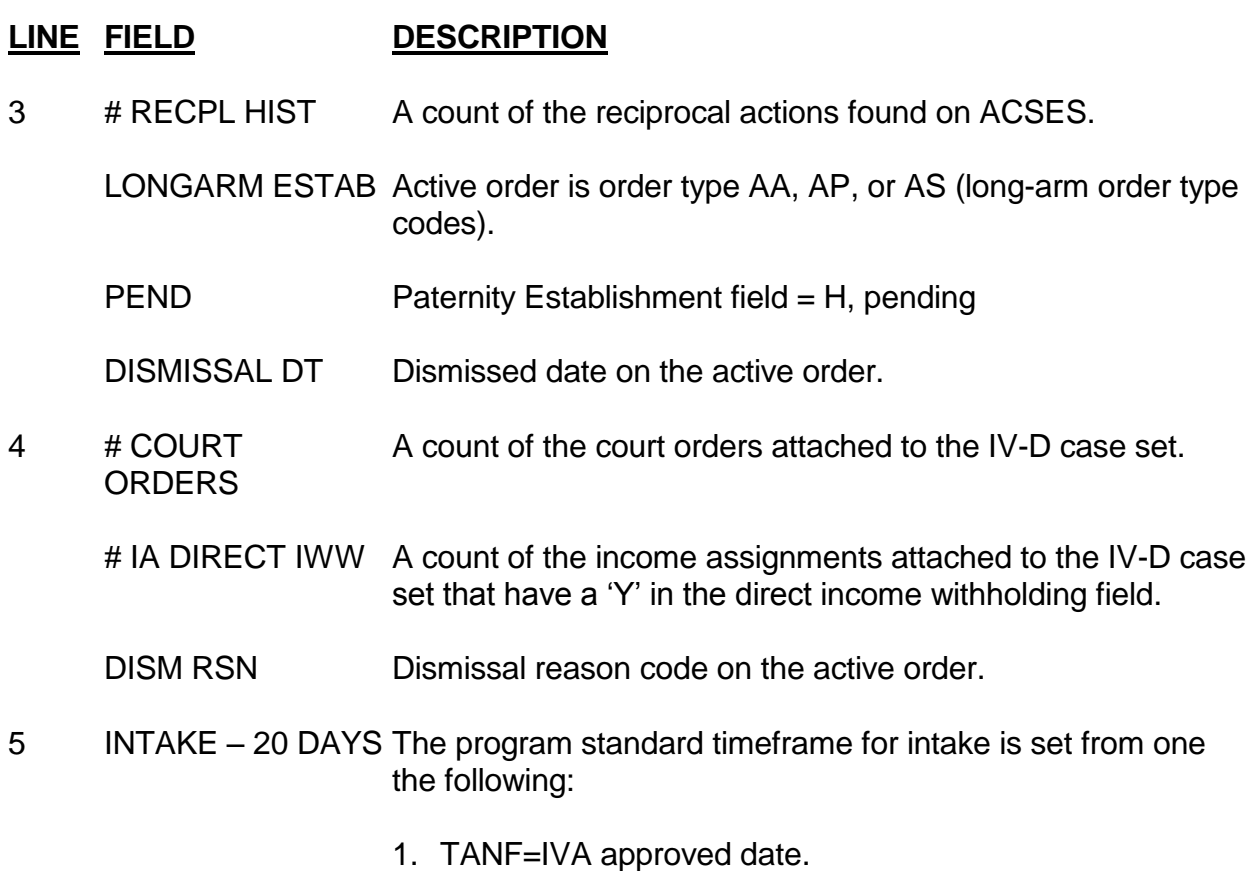

- 2. NONPA=Case application date.
- 3. RESPONDING= Date the Interstate Network received.
- 4. Foster Care=Date of referral.

The intake end date is captured when the case moves from category 0.

## **LINE FIELD DESCRIPTION**

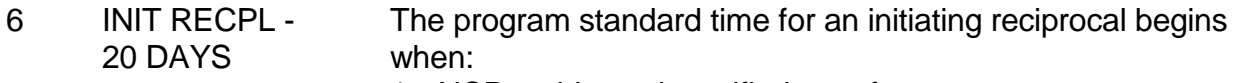

- 1. NCP residence is verified out of state on a current case.
- 2. NCP employer is verified out of state on a current case, unless "E" code (found on the NCP employer record) is used to reflect obligor works in Colorado but the corporate office is in another state.
- 3. Reciprocal record exists but verification date is greater than RECPL-STATUS-DT on page 1 of the Initiating Reciprocal record.

The end date is captured when:

- 1. The Initiating Reciprocal record is created.
- 2. Acknowledgment date is updated on the active reciprocal record.
- 3. Case is moved to category 1.
- 4. RECPL-STATUS DT is populated on the existing reciprocal record.
- 5. An active income assignment record is entered with a "Y" in the DIW field.
- 6. An Establishment APA record is opened.
- 7 ENFORCEMENT The program standard time frame for enforcement begins 15/30/60 DAYS when:
	- 1. The enforcing case moves from a category 1 to a category 2.

The end date is captured when:

- 1. Income assignment is sent to employer, (complete within 15 days).
- 2. Hearing record service date is entered on hearing type "S" (objection to Income Assignment).
- 3. Enforcing category moves to a category 1.
- 4. FSR billing date is populated.
- 5. Judgment remedy of LR, LP or LM is entered.
- 6. Garnishment (GR) service date is entered.
- 7. Other (O) remedy is entered.

ORIG. DATE: 1/26/1996 REV. DATE: 12/1/2008 C.1.11 PAGE: 10 OF 12

ACSES USER'S GUIDE CASE ACTION SUMMARY (CASESUM) SCREENS

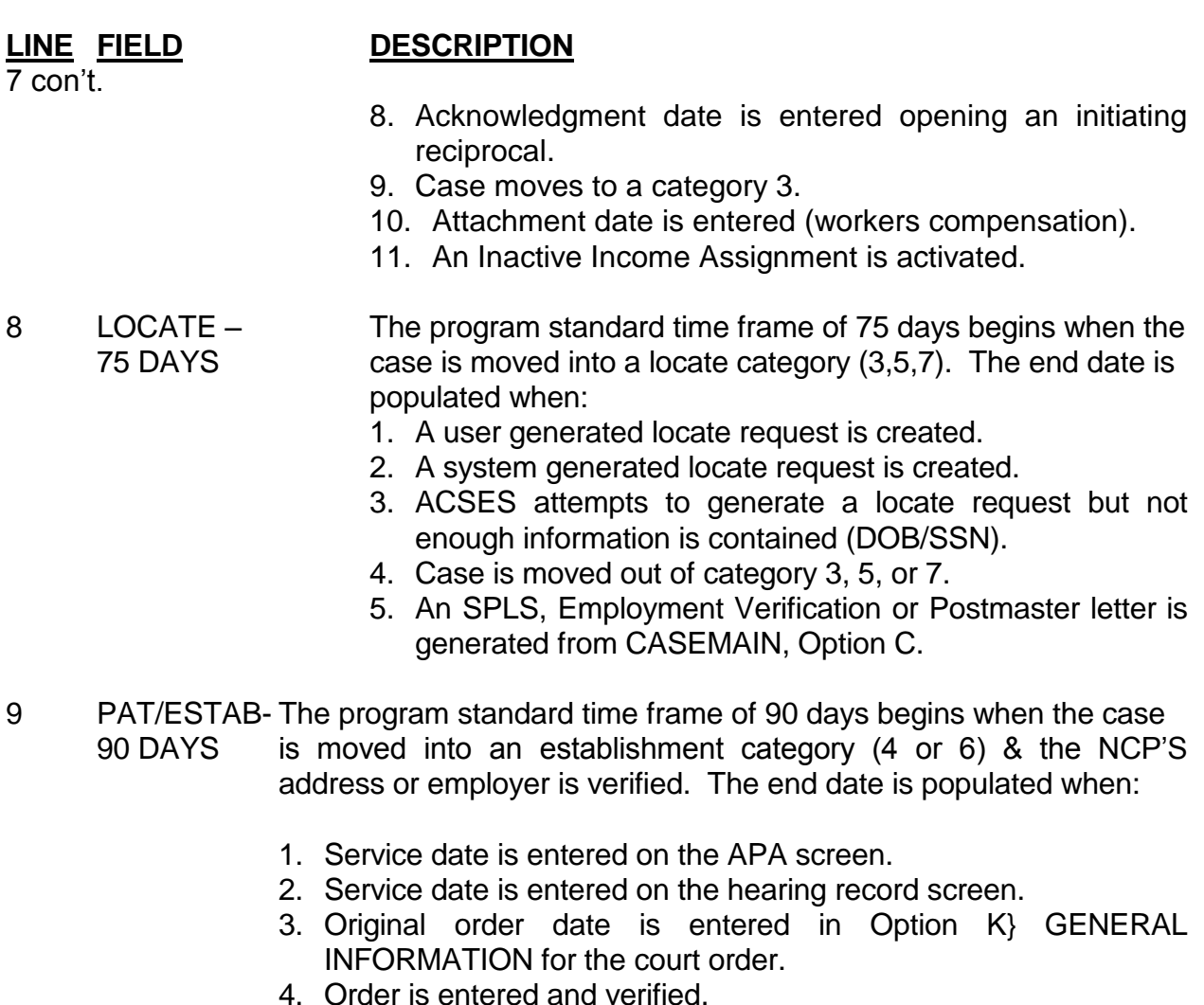

- 5. APA record is closed for unsuccessful service and the case is moved back to a locate category of 5 or 7.
- 6. Category is changed to a 5 or 7 and no APA record exists.

10 A} LIST ENF The worker may choose to list all enforcement actions for the case set and active order:

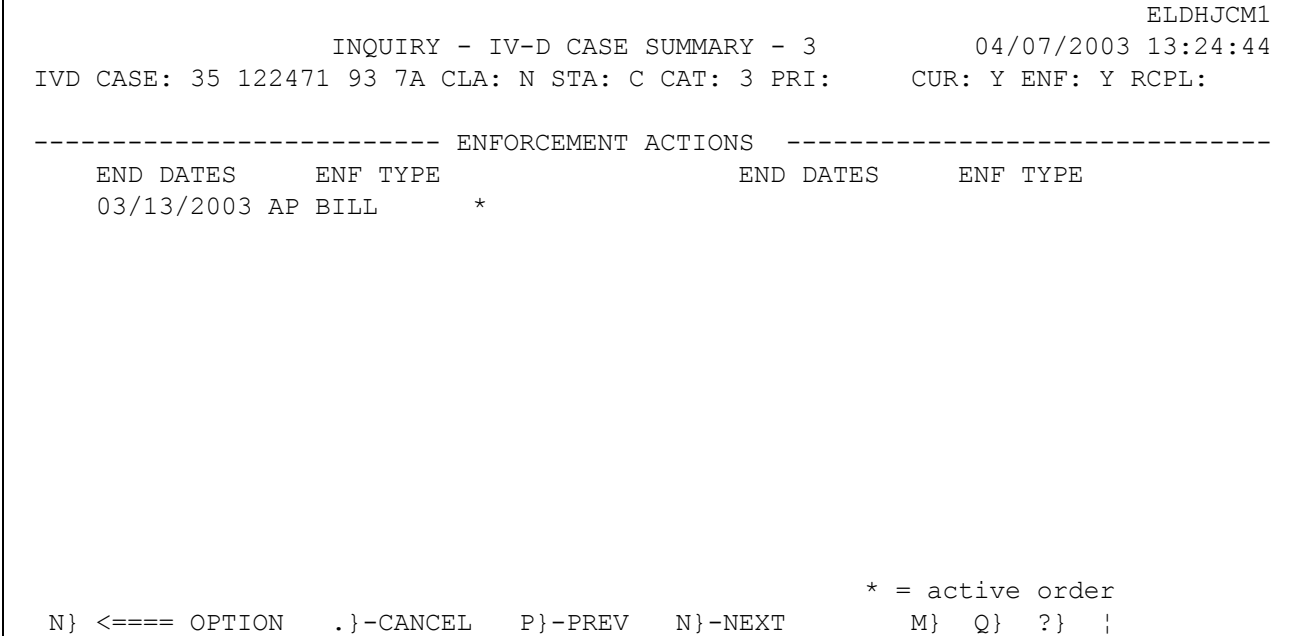